### 15点变回目白炎

#### Please read the notices before using for your safety. **Precautions and Safety** Please read the notices before using for your safety. **Precautions and Safety** Please read the notices before using for your safety.

### **Electricity**

**Do not overload a single power circuit.** Overheating or fire can result.

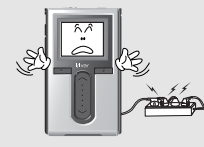

2

**Tiver** 

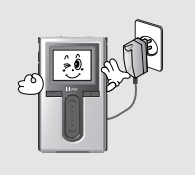

**Unplug adapter when it's not in use.** Overheating or fire can result.

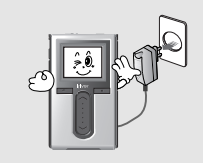

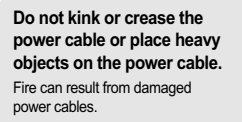

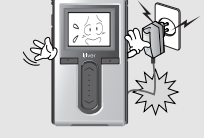

**Unplug the AC adapter during electrical storms.** Electrical Shock may result.

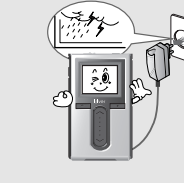

**Immediately power off the player and unplug the AC adapter if water or other liquids are present.** Fire can result from improper use.

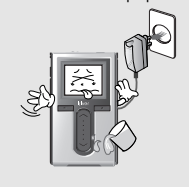

**Do not handle power plug and adapter with wet hands.** Electrical Shock may result.

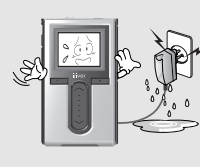

**Use only the supplied AC adapter. Use of nonauthorized power adapters is not recommended.** Electrical Shock may result.

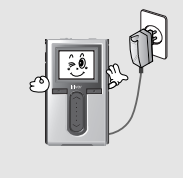

**Immediately power off the player and unplug the AC adapter if smoke or odors emit from the player or adapter.** Fire can result from improper use.

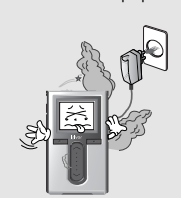

Before using the product

### **Product**

**Do not place heavy objects on the device.** Damage to your player may result from improper use.

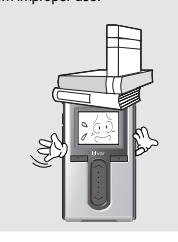

**Do not use water or chemicals to clean the player. Clean the surface with a soft cloth.**

Damage to your player may result from improper use.

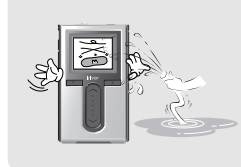

**Keep out of direct sunlight and extreme heat and cold.** Damage to your player may result from improper use.

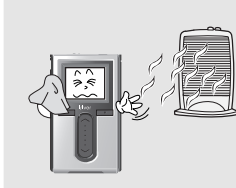

**Keep away from harsh environments including humid, dusty, and smoky areas.**

Damage to your player may result from improper use.

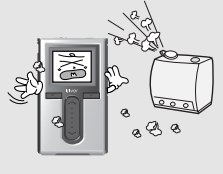

**Do not clean with chemical or detergent.** Damage to your player may result

from improper use.

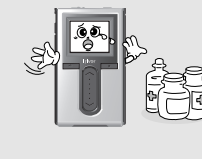

**Do not drop or subject the device to impact.** Damage to your player may result

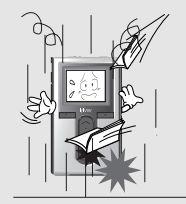

**Avoid contact with water and other liquids.**

月命専回国命数

Damage to your player may result.

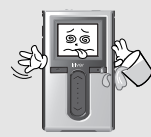

**Do not use excessive force on the buttons or attempt to disassemble the device.** Damage to your player may result

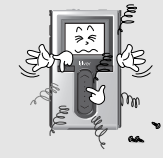

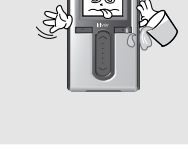

from improper use.

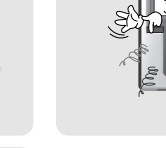

from improper use.

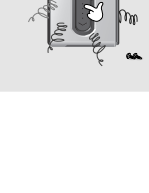

### 月命令回国命奏

**Do not dry the product with heater or microwave.** Damage or severe injury may result

from improper use.

### Precautions and Safety Please read the notices before using for your safety.

**Others**

月命变回目命奏 Precautions and Safety Please read the notices before using for your safety.

**Do not use headphones / earphones while cycling, driving, or operating any motorized vehicle.**

It is dangerous and is illegal in some areas.

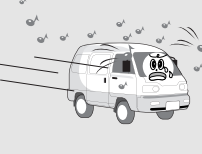

**crosswalk.**

**Do not use headphone / earphones at high volume. Reduce volume while walking, especially at pedestrian**

Hearing experts advise against listening to continuous, loud and extended play.

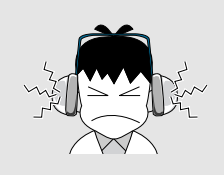

**Keep headphone/earphone cords under control to avoid getting caught on varous objects.**

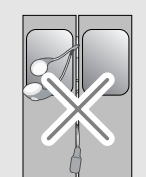

4

#### **Bad sectors can be created in HDD because of physical impact.**

Data in HDD can be damaged. Always keep a proper backup of data stored on portable devices.

**Keep the player away from strong magnets.** Damage to your player may result from magnets such as CRT, TV, monitor and speaker.

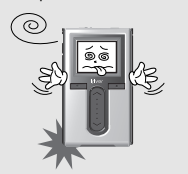

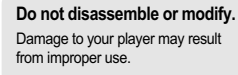

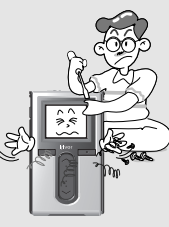

**When you upload or download files using USB cable, do not disconnected the USB cable suddenly or turn it off.** Data in HDD can be damaged.

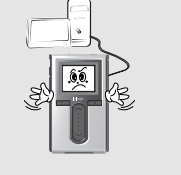

**Data can be damaged because of physical impact, lightning and power failure.**

Users are responsible for creating backup data and iriver Limited is not responsible for any damaged data.

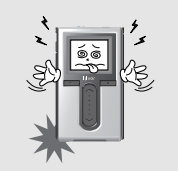

**Reduce volume or stop using the player if you experience a ringing in your ears.**

Hearing experts advise against listening to continuous, loud and extended play.

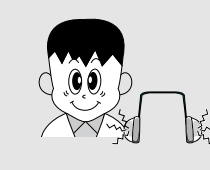

**Do not use at high volume for**

**continuous listening.** Hearing experts advise against listening to continuous, loud and extended play.

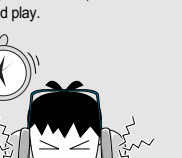

### 月命専回団命奏

# **Features of the H10**

# **11 Vivid color display – 1.8-inch TFT LCD with 260,000 colors**<br>The 1.8-inch, 260,000 color TFT LCD shows off an exciting new visual interface that makes it easy to

navigate through your music.

### ٨

Getting started

## **Features of the H10**

**7** *Photo and text viewer* View digital photos or text files on the player's color screen.

**2 2 Small Device – Large Capacity** The H10 features a 2MB hard drive that can hold more than 1,500 music files. (1GB = 1,000,000,000 Bytes - Not all memory available for storage.)

**800 Enhanced 3D sound<br>
SRS WOW sound effect technology provides rich bass sound and dynamic 3D sound effect.** 

**3 Convenient ID3 tag database**<br>Searching with the ID3 tag database enables you to select the music file by artist, album or genre.

**9 Customizable EQ settings**<br> **9** Over 30 preset EQs to choose from and a custom user EQ.

**444 Intuitive software (iriver plus)**<br>The intuitive software makes it easy to manage all of your music.

# **5 Faster file transferring – Supporting USB 2.0 interface** USB 2.0 supports transfer rates up to 480Mbps.

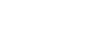

**100 FM radio and recording**<br>Listen to FM radio using the automatic scanning and channel memory functions. You can also record the FM broadcast while you listen.

**1111 <b>111 Easy to use touch strip**<br>Navigating through your music is easy using convenient touch strip scrolling.

**6 Firmware upgradeable**<br>Firmware upgrades keep your player up to date.

16

**TIVG1** 

## 月雨東回回命数

# **LCD screen display**

**I FM RADIO screen Connecting PC – Connecting cable**

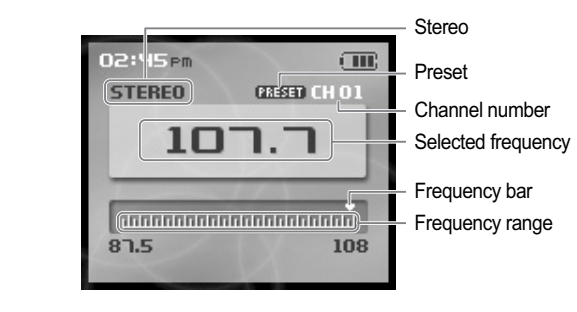

**I RECORDING screen**

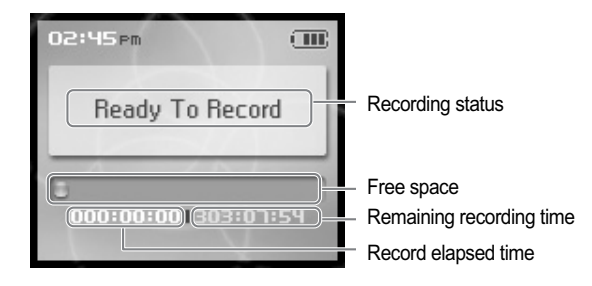

٨ Getting started

## **Connecting the product**

- This manual covers the use of the H10 player hardware. For instructions on related software and instructions for getting music on your player, please see the included iriver plus user manual.
- 

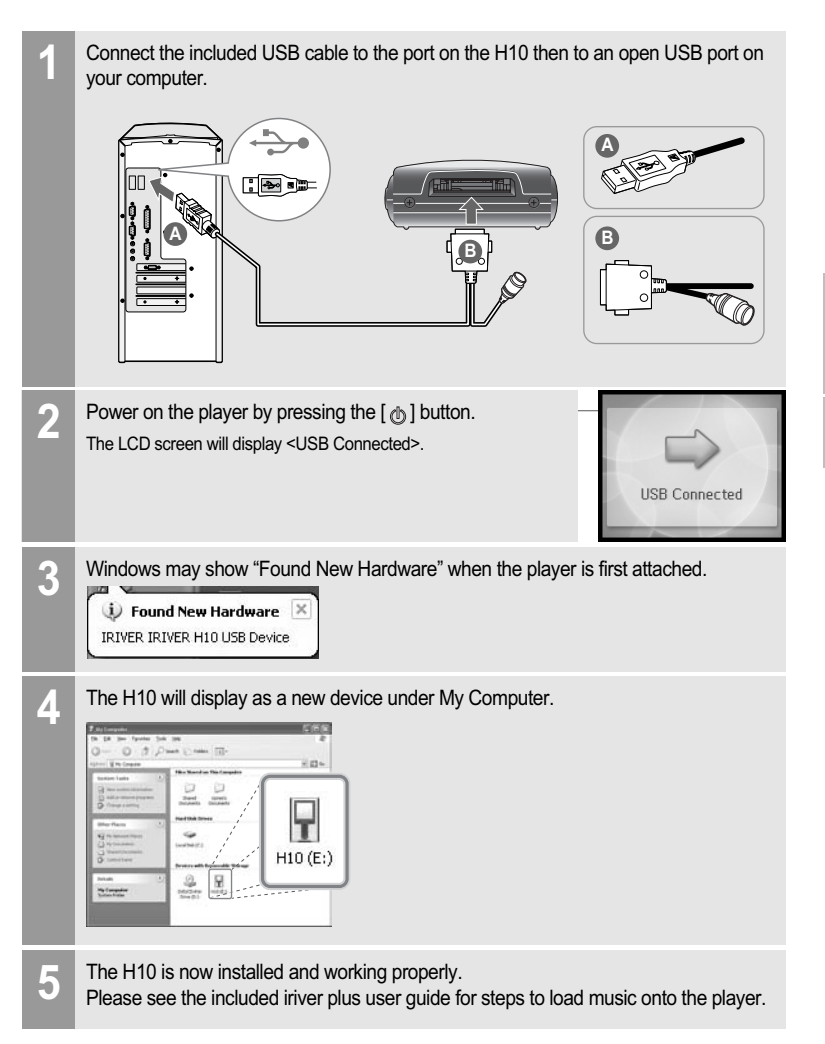

月雨夏回回白葵

### 月雨東回回命数

# **Connecting the product**

### **Connecting PC – Disconnecting cable**

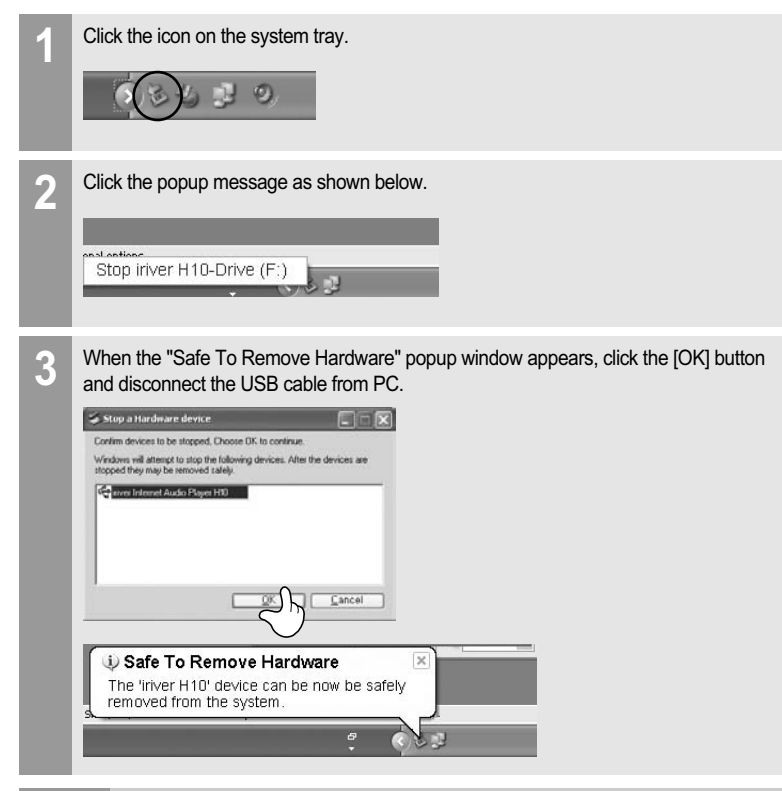

#### **Note**

18

lriver

- The tray icon may be hidden in some Windows XP operating system settings. Click the "Display hidden icon" to view the hidden icon.
- Hardware safe removal may not be available while using some applications such as Windows Explorer or Windows Media Player. Please close all applications using the player before the hardware safe removal process.
- In some Windows XP operation system settings, hardware safe removal is temporarily unavailable due to some internal system communication. Wait for a moment and try it again.

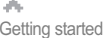

## Connecting the product **be sure to use the supplied AC adapter to connect the cable**

### **Connecting the power – connecting the adapter (player)**

- 1. Connect the supplied cable to the player.
- 2. Connect the AC adapter to the DC jack on the cable.
- 3. Connect the AC adapter plug to a power socket. AC adapter for this product is 100~240V, 50~60Hz.

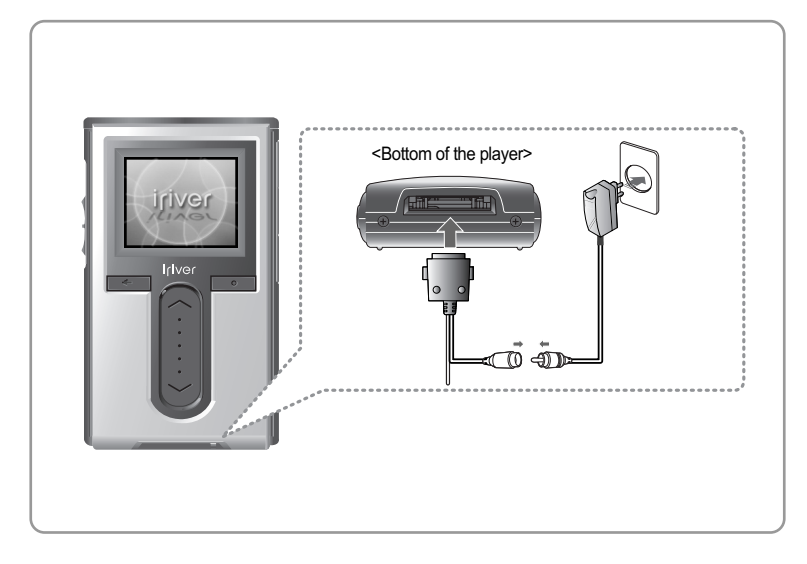

### **Note**

If a power source is connected, the charging indicator on the DC jack will illuminate. (The charge indicator will dim after charging is complete.)

## **Installing the software**

This manual covers the use of the H10 player hardware. For instructions on related software and instructions for getting music on your player, please see the included iriver plus user manual.

**Installing iriver plus**

- 1. The program installation process will start automatically after inserting the Installation CD to the PC's CD-ROM drive. If the program installation process does not start automatically, click the "My Computer" icon and run "iriver\_setup\_full.exe" file in the CD-ROM drive.
- 2. If the "Installer Language" window appears, select the desired language and click the [OK] button.

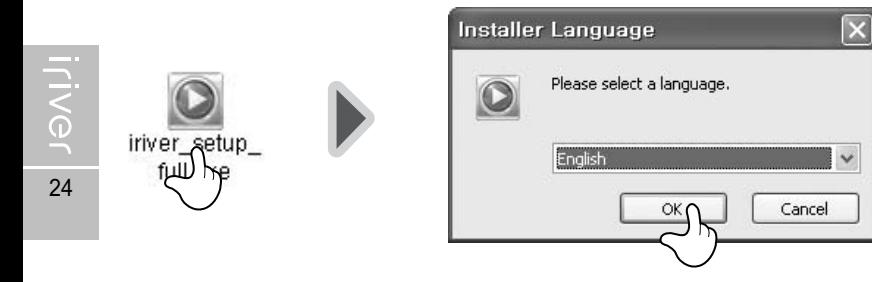

3. Follow the on screen instructions which appear as each window.

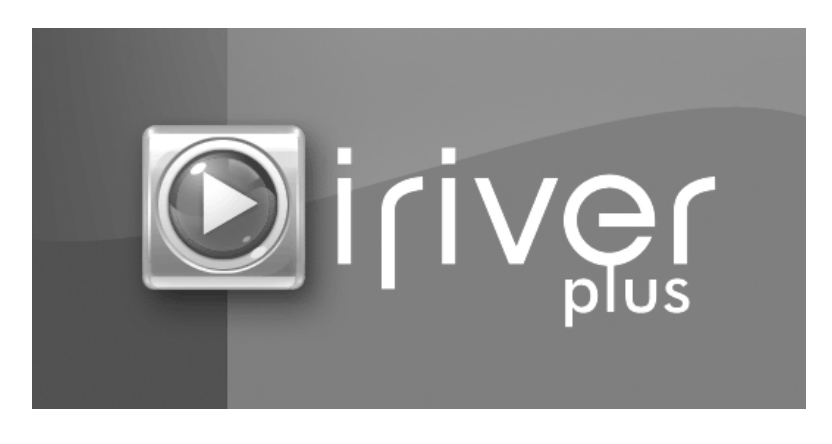

## **Installing the software**

- This manual covers the use of the H10 player hardware. For instructions on related software and instructions for getting music on your player, please see the included iriver plus user manual.
- 4. If the "License Agreement" window appears, click the [I Agree] button.

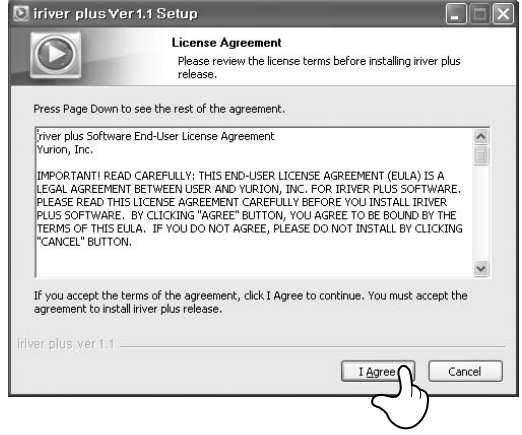

5. Select the components and click the [Next] button.

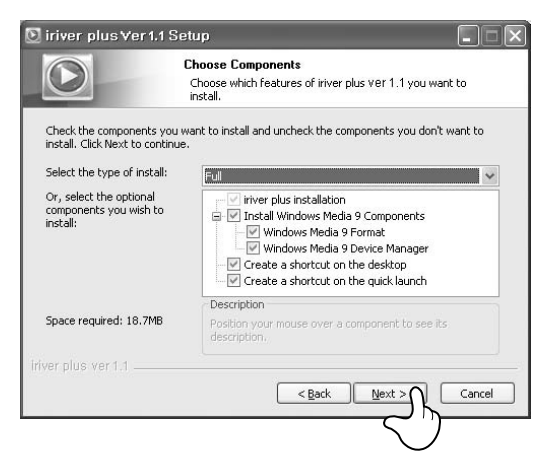

26

**TIVGL** 

# **Installing the software**

This manual covers the use of the H10 player hardware. For instructions on related software and instructions for getting music on your player, please see the included iriver plus user manual.

#### 6. Select the installation folder and click the [Install] button.

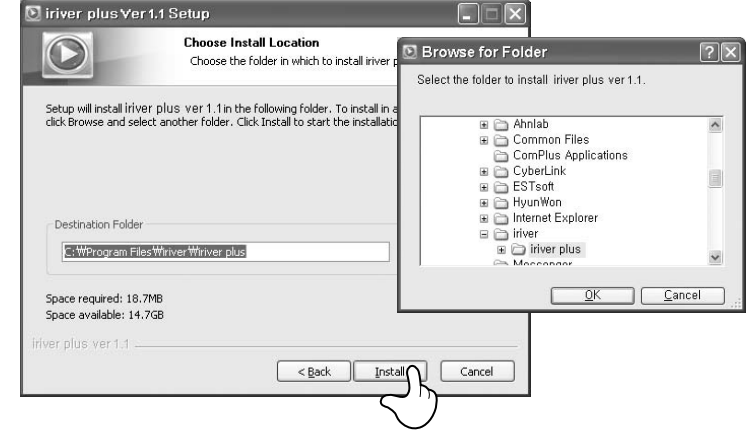

#### 7. The installation process screen appears.

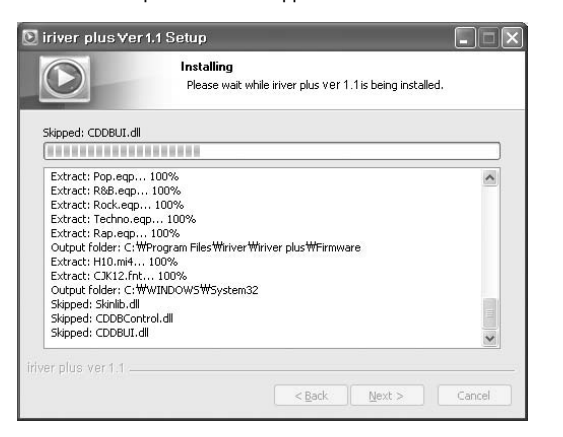

Ø. Getting started

## **Installing the software**

This manual covers the use of the H10 player hardware. For instructions on related software and instructions for getting music on your player, please see the included iriver plus user manual.

#### 8. Select the file type and click the [Next] button.

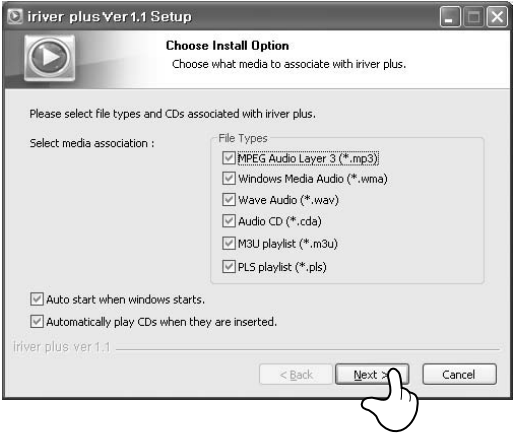

9. Click the [Finish] button when the installation complete screen is displayed.

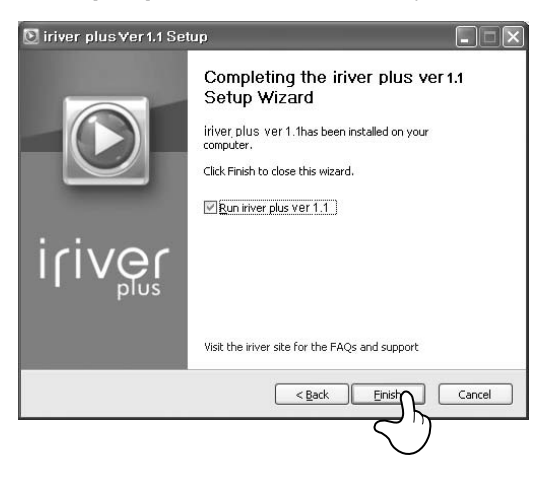

ver  $1AC<sub>1</sub>$ 

## **Turning on/off the player and playing music**

This manual covers the use of the H10 player hardware. For instructions on related software and instructions for getting music on your player, please see the included iriver plus user manual.

#### **Note**

Button image with white background  $=$  Press the button quickly. Button image with black background = Press and hold the button.

### **Turning on/off the player**

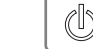

#### **Turning on the player 1**

Press the  $[\&]$  button. The initial screen will be displayed.

### **Note**

liver

#### If the player does not run after pressing the button, check whether the HOLD switch is set to OFF or the battery is discharged.

The player will be turned off. **1**

**Turning off the player** Press and hold the  $\lceil$  (b) button.

### **Playing music**

**1**

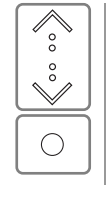

 $\mathcal{O}$ 

Select the <MUSIC> mode using the  $[\Diamond/\Diamond]$  scroll and press the  $\lceil \bigcirc \rceil$  button when the main screen appears.

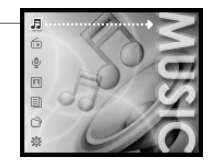

 $\bigcirc$ 

After finding the music and press the  $[ \bigcirc ]$  button to play it. **2**

: Plays the selected title

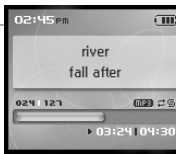

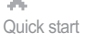

### 月雨夏回回命奏 **Controlling volume and changing modes**

### **Controlling volume**

**1**

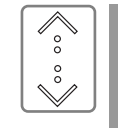

- Use the  $[\< \&]$  scroll to control volume during playback. : Volume up
	- : Volume down

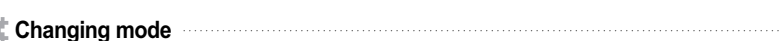

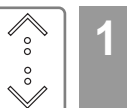

Select the mode using the  $[\< \< \>]$  scroll when the main menu appears.

There are 7 modes including MUSIC, FM RADIO, RECORDING, PHOTO, TEXT, BROWSER, SETTINGS.

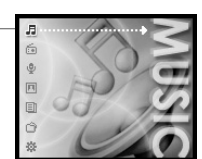

river

fall after

**Note**

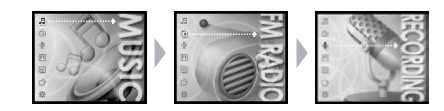

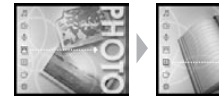

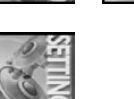

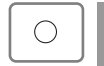

Press the  $\lceil \bigcirc \rceil$  button to enter the desired mode.

If you press and hold the  $[$   $\leftarrow$  ] button in any screen, you can return to the main menu.

### 月雨東回回命数

 $\overline{1}$ 

 $\overline{108}$ 

# **Listening to FM radio**

**1**

 $\mathbb{N}$ 

 $\mathbb{K}$ 

 $M$ 

 $H$ 

### **Storing FM radio station - Manually**

**IKK : Decreases frequency EXI:** Increases frequency

44

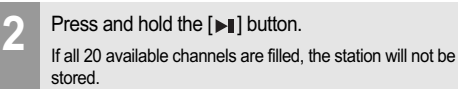

If <PRESET> is displayed, press the  $[\Box]]$  button to disable "Preset" mode, and press the  $[\kappa \omega / \omega]$ button to increase/decrease the frequency.

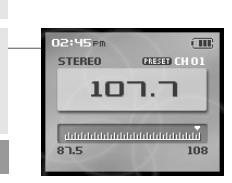

 $107.7$ 

**STEREO** 

 $87.5$ 

### **Note**

Up to 20 channels can be stored.

Once all 20 channels are filled, new stations can not be stored. Please refer to page 46 to delete a station before storing another.

#### **Storing FM radio stations - Automatically**

<Auto Preset>will program up to 20 stations automatically in the 20 channels. The <Auto Preset> function can be set in <SETTINGS> - <Extra> - <Auto Preset>.

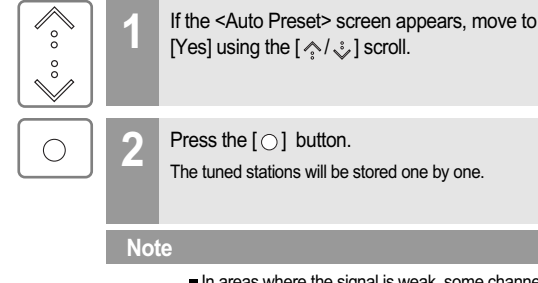

In areas where the signal is weak, some channels may not be stored.

٨ Basic operation

## **Listening to FM radio**

### **Scanning FM radio frequency – PRESET feature**

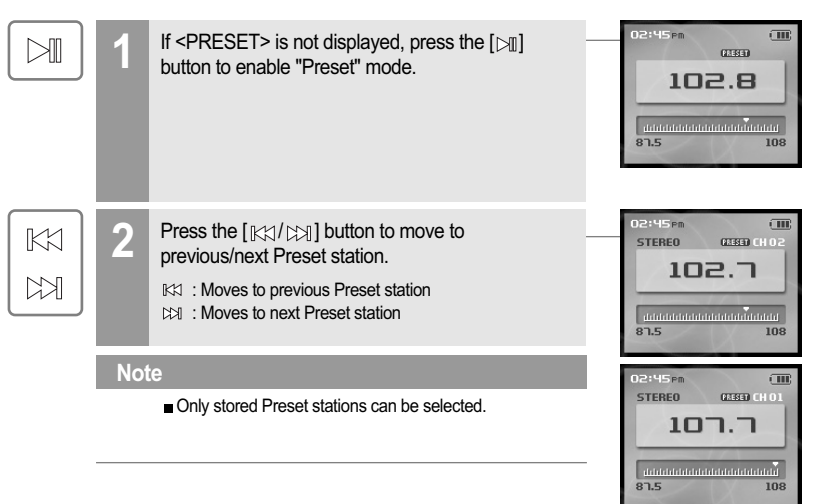

月命令回国命奏

Yes uto Pre

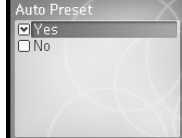

ø. Basic operation

### 月雨東回回命数

# **Recording**

#### **Recording FM radio station**

**2**

**Note**

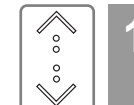

 $\bigcirc$ 

◯

Select the <FM RADIO> mode using the  $[\diamondsuit/\diamondsuit]$  scroll from the main menu.

**3** Press and hold the [ $\bullet$ ] button to record radio broadcasting while listening.

Press the  $[ \bigcirc ]$  button to switch to Radio mode.

Press the  $[$   $\bigcirc$  ] button to stop recording.

Volume control is not available while recording.

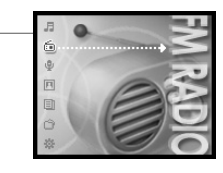

 $(33533)$  $107.7$ 

108

 $\overline{u}$ 

 $\tilde{u}$  and an anomalism and anomalism

Now Recording Tuner041110002

3:03:241050:04:30

**SISP** 

**STEREO** 

 $87.5$ 

50

### **Playing the recorded file**

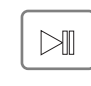

Basic operation

ø.

**Recording**

**Note**

Press the  $[\Box \mathbb{I}]$  button in recording standby mode to play the recorded file.

**Notices for recording**

Recording is automatically stopped if : - The player's memory is full. - The battery is low.

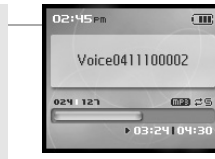

#### **Note**

**The recorded file is saved in following locations** depending on the SOURCE.

#### **Voice**

- My Recordings\Voice\VoiceYYMMDDXXX.MP3 **Line In** My Recordings\Audio\AudioYYMMDDXXX.MP3 **Tuner** My Recordings\Tuner\TunerYYMMDDXXX.MP3
- (YYMMDD Y : Year, M : Month, D : Day)
- Use the <BROWSER> menu to select and play files.

月命变回国命数

### 月雨東回回命数

## **Firmware upgrade**

#### **What is firmware ?**

It is the operating system that works in the H10. iriver provides you with the latest and best features through Firmware upgrade.

You can choose manual or automatic upgrade function. For information on automatic upgrade, refer to the iriver plus instruction manual.

#### **Manual firmware upgrade**

**Select [Option - Firmware Upgrade] from the menu in iriver plus.** 

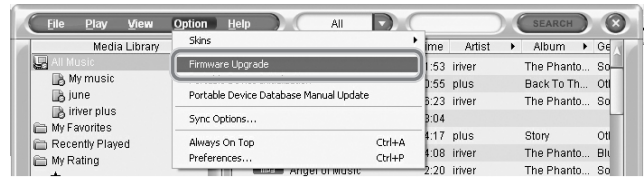

**Note**

78

**TIVGL** 

Do not disconnect H10 during firmware upgrade.

Internet must be connected for the "Firmware Update" function.

Change to "Player must be connected to the PC for Firmware Upgrade function.

٨ Additional information

# **Initializing H10**

#### **Initializing H10**

Please initialize H10 player in the following cases.

All music, pictures, text, and data will be erased from the player during this initialization.

- if there appears to be corruption on the internal hard drive.
- if an error message displays and the player doesn't boot properly.

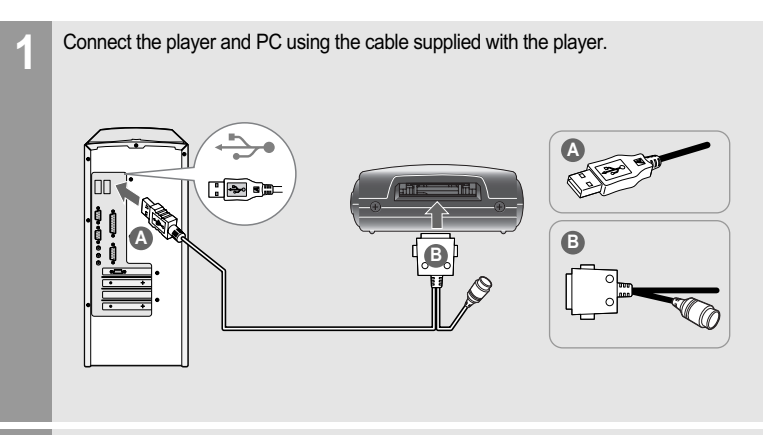

月雨夏回回命奏

**2** Open iriver plus.<br> **2** Select [Option-Portable Device Initialization].

D Option Help All Play View Skins Media Library me Artist Firmware Upgrade 53 iriver · music Portable Device Initialization 55 plus 18. :23 iriver rer plus Sync Options...  $0.04$  $:17$  plus Always On Top  $Ctrl+A$ vorites 1:08 iriver Preferences... Ctrl+P **htly Played** :20 iriver Anger or was ting  $\Box$ **MEET 04 Wishing You Were...** 3:31 iriver **EXAMPLE 2018 Little Control** The Mirror\_\_\_\_\_ 2:48 iriver

Click [Start] to begin initializing. **3**

80

lriver

### **.I60000X**

# **Troubleshooting**

W. Additional information

# **Troubleshooting**

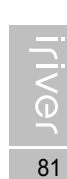

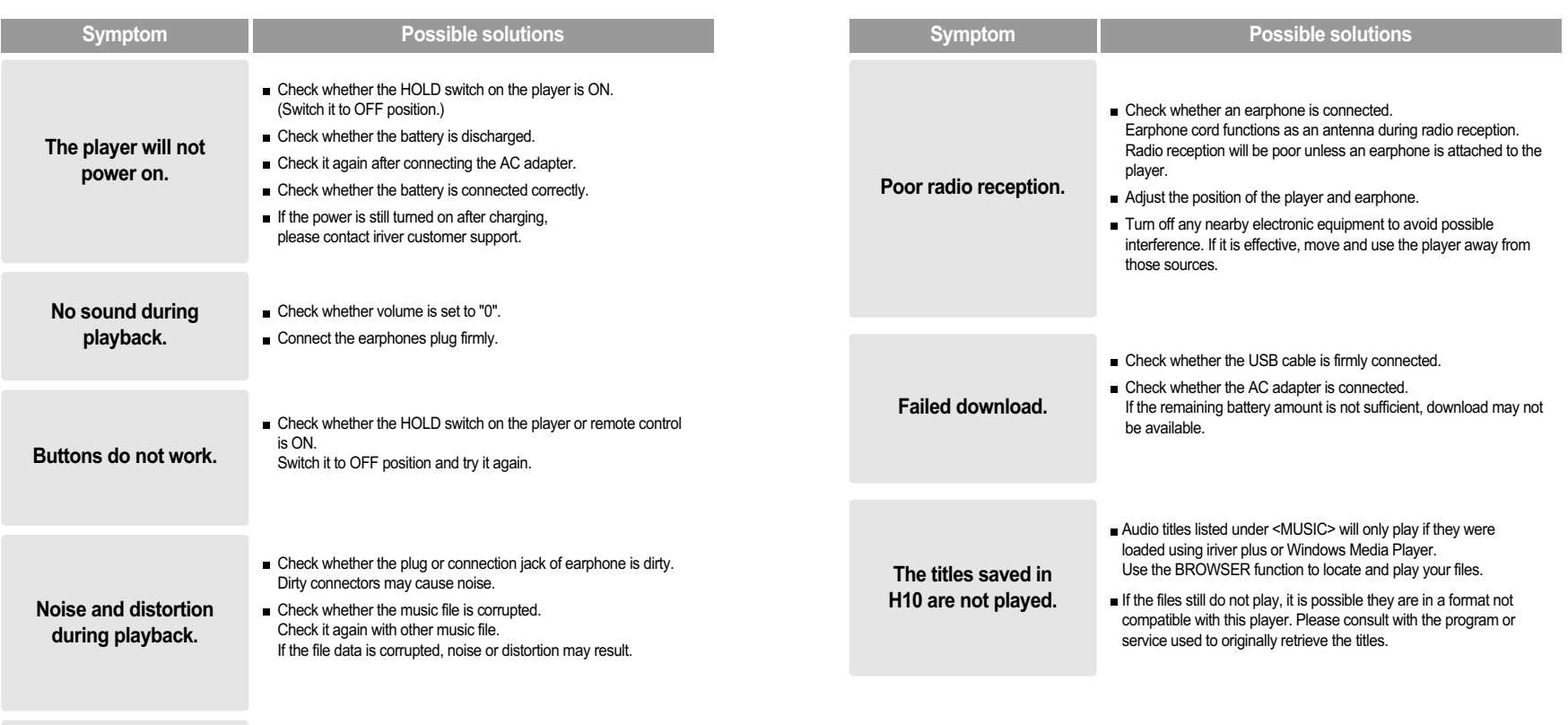

**Characters in LCD are corrupted. Check whether the right language is selected.** The language setting can be changed in <SETTINGS> - <Extra> - <Language>.

Appendix

84

**TIVG1** 

## 月命専回国命数

# **Specifications**

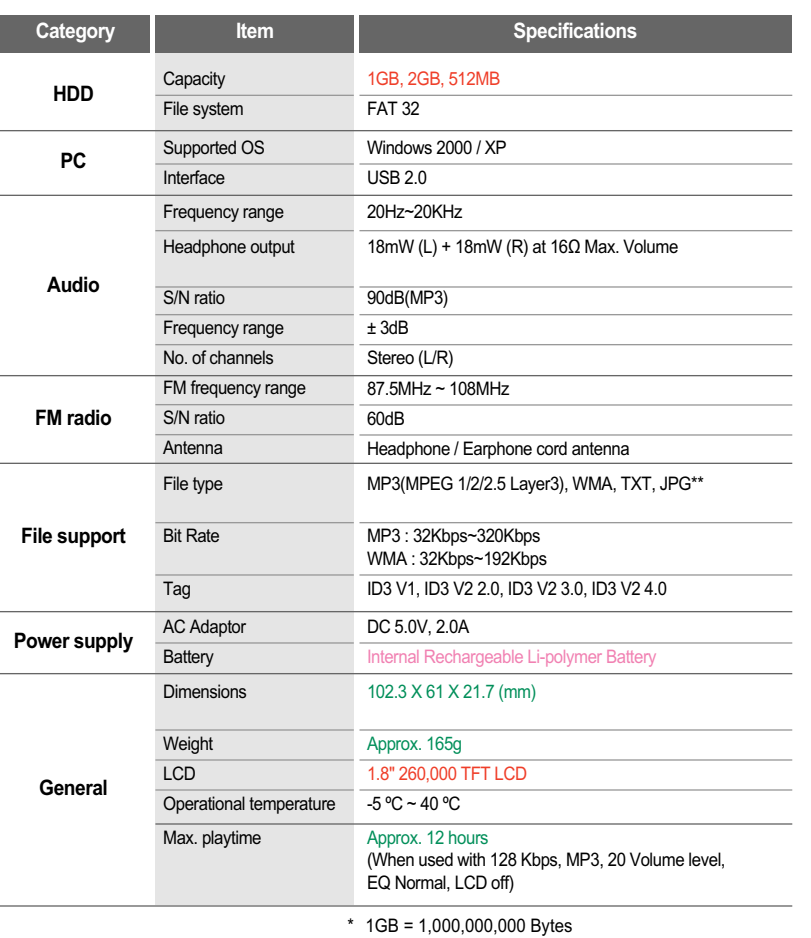

Not all memory available for storage.

\*\* The Progressive JPG is not supported.

٨ Appendix **FCC**

### $\triangle$  Federal Communications Commission (FCC) **Exercise Commission**

The device manufactured and found to comply with limits for a Class B computing device according to the specifications in FCC rules Part 15. Operation is subject to the following two conditions;

- 1. This device may not cause harmful interference.
- 2. This device must accept any interference received, including interference that may cause undesired operation.
- 3. If your device needs repairs, you must arrange for the manufacturer to make them if you are to keep the device's FCC registration valid.

This equipment, like other electronic equipment, generates and uses radio frequency energy. If not installed and used according to the instructions in this manual, this equipment may cause interference with your radio and television reception.

If you think this equipment is causing interference with your radio or television reception, try turning the equipment off and on. If the interference problems stop when the equipment is switched off, then the equipment is probably causing the interference. You may be able to correct the problem by doing one or more of the following:

- Adjust the position of the radio or TV antenna

- Move away the device from the radio or TV

If necessary, consult your dealer or an experienced radio or television technician. You may find this booklet helpful:"How to Identify and Resolve Radio and TV Interference Problems"(Stock No. 004-000-00345-4), prepared by the FCC and available from the U.S Government Printing Office, Washington, DC 20402. See individual devices FCC ID and registration numbers.

### **For the customers in Europe**

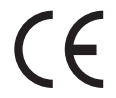

The CE mark on the CD player is valid only for products marketed in the European Union.

## USER INFORMATION

This equipment has been tested and found to comply with the limits for a Class B digital device, pursuant to Part 15 of the FCC Rules. These limits are designed to provide reasonable protection against harmful interference in a residential installation. This equipment generates, uses and can radiate radio frequency energy and, if not installed and used in accordance with the instructions, may cause harmful interference to radio communications. However, there is no guarantee that interference will not occur in a particular installation. If this equipment does cause harmful interference to radio or television reception, which can be determined by turning the equipment off and on, the user is encouraged to try to correct the interference by one or more of the following measures:

- Reorient or relocate the receiving antenna.
- Increase the separation between the equipment and receiver.
- Connect the equipment into an outlet on a circuit different from that to which the receiver is connected.
- Consult the dealer or an experienced radio/TV technician for help.